## **Foreman - Support #3657**

# **unable to download KS file during PXE**

11/14/2013 10:38 PM - TJ Walker

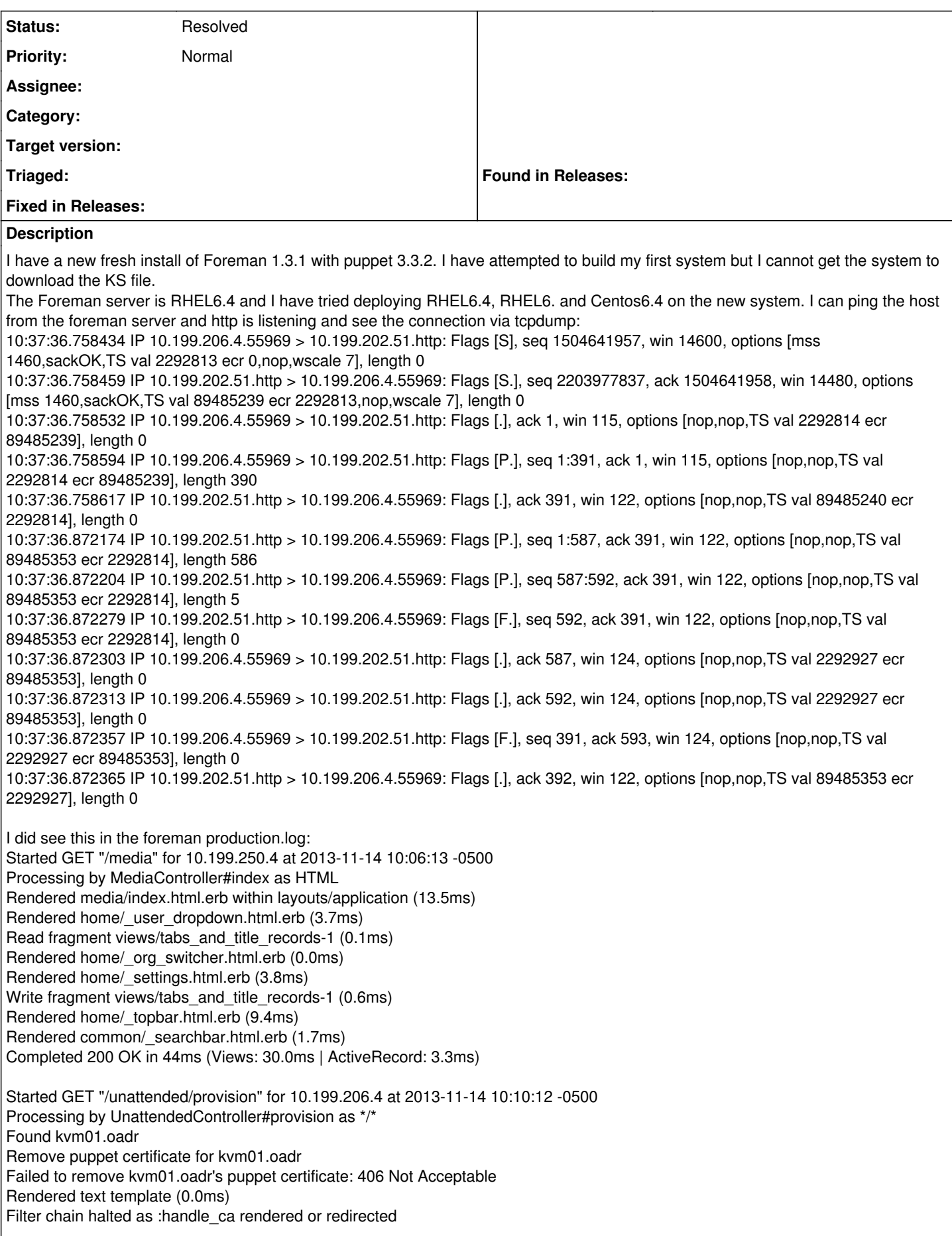

Completed 500 Internal Server Error in 139ms (Views: 0.8ms | ActiveRecord: 2.5ms)

there is no other certs on this server:

[root@puppet01 pxelinux.cfg]# puppet cert --list --all

+ "puppet01.oadr" (SHA1) **intentionally removed** (alt names: "DNS:puppet", "DNS:puppet.oadr", "DNS:puppet01.oadr")

Thanks,

#### -tj

## **History**

#### **#1 - 11/15/2013 08:57 AM - Dominic Cleal**

- *Tracker changed from Bug to Support*
- *Status changed from New to Feedback*
- *Assignee deleted (Sam Kottler)*

#### This is the clue:

Remove puppet certificate for kvm01.oadr Failed to remove kvm01.oadr's puppet certificate: 406 Not Acceptable

This indicates a problem coming from the smart proxy on your Puppet CA server. Can you check on there in /var/log/foreman-proxy/proxy.log for any further messages? You may want to drop the log level to DEBUG in /etc/foreman-proxy/settings.yml too.

#### **#2 - 11/15/2013 09:58 AM - Dominic Cleal**

- *Tracker changed from Support to Bug*
- *translation missing: en.field\_release deleted (1)*

## **#3 - 11/15/2013 09:58 AM - Dominic Cleal**

*- Tracker changed from Bug to Support*

#### **#4 - 11/15/2013 06:10 PM - TJ Walker**

nothing was in the proxy.log so I turned on debug and reran the build and this is whats in the log: [root@puppet01 config]# tail 50 /var/log/foreman-proxy/proxy.log D, [2013-11-15T05:59:08.433418 [#6595\]](https://projects.theforeman.org/issues/6595) DEBUG - : Found puppetca at /usr/bin/puppet D, [2013-11-15T05:59:08.433722 [#6595\]](https://projects.theforeman.org/issues/6595) DEBUG -- : Found sudo at /usr/bin/sudo

D, [2013-11-15T05:59:08.433770 [#6595\]](https://projects.theforeman.org/issues/6595) DEBUG -- : Executing /usr/bin/sudo S /usr/bin/puppet cert -ssldir /var/lib/puppet/ssl - clean kvm01.oadr W<sub>r</sub> [2013-11-15T05:59:08.484268 [#6595\]](https://projects.theforeman.org/issues/6595) WARN - : Failed to run puppetca: [sudo] password for foreman-proxy:

E, [2013-11-15T05:59:08.484647 [#6595\]](https://projects.theforeman.org/issues/6595) ERROR -- : Failed to remove certificate(s) for kvm01.oadr: Execution of puppetca failed, check log files D, [2013-11-15T05:59:11.206715 [#6595\]](https://projects.theforeman.org/issues/6595) DEBUG --: Found puppetca at /usr/bin/puppet D, [2013-11-15T05:59:11.206823 [#6595\]](https://projects.theforeman.org/issues/6595) DEBUG --: Found sudo at /usr/bin/sudo D, [2013-11-15T05:59:11.206866 [#6595\]](https://projects.theforeman.org/issues/6595) DEBUG -- : Executing /usr/bin/sudo S /usr/bin/puppet cert --ssldir /var/lib/puppet/ssl --clean kvm01.oadr

W<sub>r</sub> [2013-11-15T05:59:11.229099 [#6595\]](https://projects.theforeman.org/issues/6595) WARN - : Failed to run puppetca: [sudo] password for foreman-proxy:

E, [2013-11-15T05:59:11.229357 [#6595\]](https://projects.theforeman.org/issues/6595) ERROR -- : Failed to remove certificate(s) for kvm01.oadr: Execution of puppetca failed, check log files [root@puppet01 config]#

I've check everything under /var/lib/puppet/ssl and there is nothing for kvm01.oadr

I'm going to have to try and format and reinstall the foreman server sometime today since I need this working, but if there is anything else you need me o try let me know soon.

thanks, -tj

#### **#5 - 11/15/2013 07:10 PM - Dominic Cleal**

Looks like you're missing some sudoers configuration to let foreman-proxy run the puppet cert command as the logs are showing a sudo password prompt.

For Puppet 3, ensure you have this in /etc/sudoers.d/ or /etc/sudoers:

```
foreman-proxy ALL = NOPASSWD: /usr/bin/puppet cert *
Defaults:foreman-proxy !requiretty
```
#### **#6 - 11/15/2013 11:12 PM - TJ Walker**

Yep that must have been it cause after adding that it works.

You are the greatest thanks!

## **#7 - 11/15/2013 11:15 PM - Dominic Cleal**

*- Status changed from Feedback to Resolved*

Great, no problem.

## **Files**

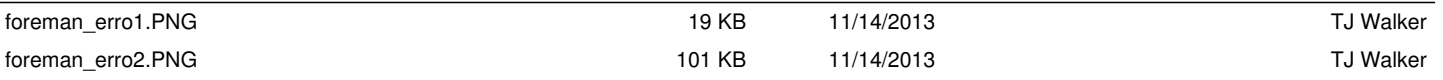